# <span id="page-0-0"></span>**Creating merged column horizontally**

There are two methods that you can use to set column to merged column.

#### **\$tableprop.mergeColumns(int number)**

When you put the statement in to a column, it will be set as merged column in a specified number.

For example:

#### **Template code:**

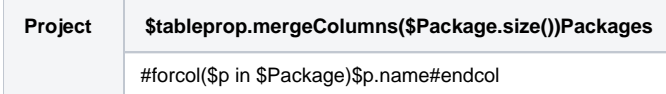

## Output:

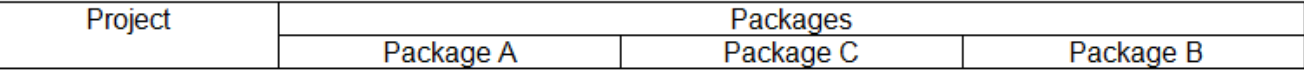

## **\$tableprop.mergeColumns(String stringNumber)**

When you put the statement in to a column, it will be set as merged column in a specified string of number.

#### For example:

#### **Template code:**

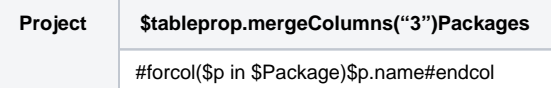

#### Output:

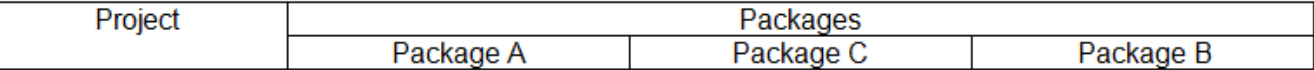

See [Creating Merged Column Horizontally for DOCX](#page-0-0).

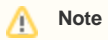

The number of cells will be increased by the value in mergeColumns.

For example:

## **Template code #1:**

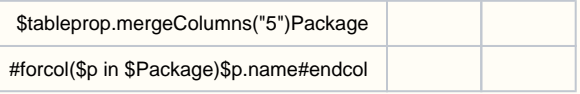

In case there are three packages, the output will be:

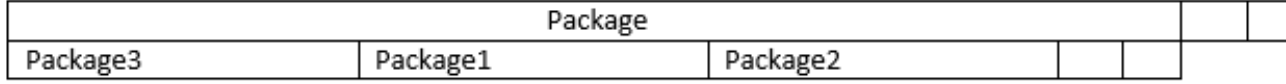

# **Template code #2:**

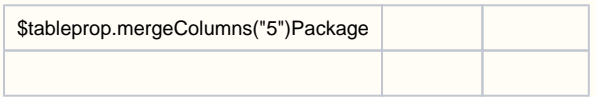

# Output:

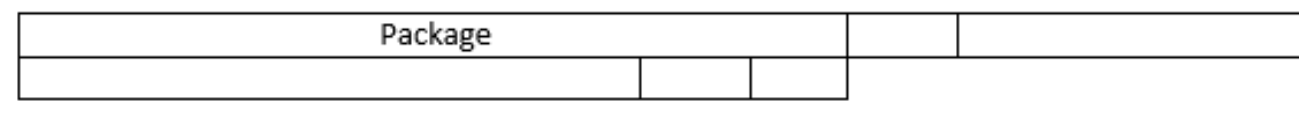